# **Voice Message**

Message waiting indicator on the idle screen indicates that one or more voice messages are waiting at the message center. The **MESSAGE** key LED lights up.

#### **To listen to voice messages:**

1. Press  $\sum_{M \in SSAGE}$  or  $\left(\overline{\text{ok}}\right)$ 

2. Follow the voice prompts to listen to your voice messages.

# **Customizing Your Phone**

# **Call History**

- 1. Press  $\left(\frac{1}{2}\right)$  when the phone is idle, press  $\left(\frac{1}{2}\right)$  or  $\left(\frac{1}{2}\right)$  to scroll through the list.
- 2. Select an entry from the list, you can do the following:
- Press  $F_{\text{free}}$  to place a call.
- Press  $\bigcirc$  to add the entry to the local directory.
- Press  $(\overline{\times})$  to delete the entry from the list.

# **Contact Directory**

# **To add a contact:**

- 1. Press when the phone is idle, and then select **Local Directory**->**All Contact**.
- 2. Press  $\widehat{(\cdot)}$  or  $\widehat{(\cdot)}$  to select **Enter** and then press  $\widehat{(\alpha)}$ .
- 3. Press  $\left(\frac{1}{2}\right)$  or  $\left(\frac{1}{2}\right)$  to select **New Item** and then press  $\left(\frac{1}{2}\right)$ .
- 5. Press  $\left(\overline{\text{ok}}\right)$  to accept the change. 4. Enter a unique contact name in the **Name** field, and enter the phone number in the proper field.

# **To edit a contact:**

- 1. Press when the phone is idle, and then select **Local Directory**->**All Contact**.
- 2. Press  $\widehat{(\cdot)}$  or  $\widehat{(\cdot)}$  to select **Enter** and then press  $\widehat{(\cdot)}$ .
- 3. Press  $\widehat{(\cdot)}$  or  $\widehat{(\cdot)}$  to select the desired entry, press  $\widehat{(\cdot)}$  or  $\widehat{(\cdot)}$  to select **Edit** and then press  $\widehat{(\alpha)}$
- 4. Edit the contact information.
- 5. Press  $(x)$  to accept the change.

# **To delete a contact:**

- 1. Press when the phone is idle, and then select **Local Directory**->**All Contact** .
- 2. Press  $\left(\cdot\right)$  or  $\left(\cdot\right)$  to select **Enter** and then press  $\left(\infty\right)$
- 3. Press  $\widehat{(\cdot)}$  or  $\widehat{(\cdot)}$  to select the desired entry, press  $\widehat{(\cdot)}$  or  $\widehat{(\cdot)}$  to select **Del** and then press  $\widehat{(\infty)}$
- 4. Press  $\overline{(ok)}$  when the LCD screen prompts "Delete selected Item?".

**Note:** You can add contacts from the call history easily. For more information, refer to **Call History** above.

# **Volume Adjustment**

- Press  $\overline{(-\Box -)}$  during a call to adjust the receiver volume of the handset/speakerphone/ headset.
- Press  $\overline{(-\frac{1}{\sqrt{2}})}$  when the phone is idle to adjust the ringer volume.

# **Ring Tones**

- 1. Press when the phone is idle, and then select **Settings**->**Basic**->**Sound**->**Ring Tones**.
- 2. Press  $\left(\frac{1}{2}\right)$  or  $\left(\frac{1}{2}\right)$  to select the desired ring tone.
- 3. Press  $(\infty)$  to accept the change.

For more information, refer to the User Guide available online: **http://www.yealink.com/DocumentDownload.aspx?CateId=142&flag=142** Copyright © 2013 YEALINK NETWORK TECHNOLOGY CO.,LTD.

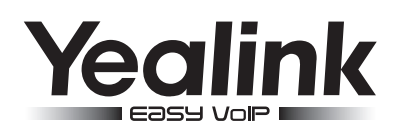

# **SIP-T20P Enterprise IP Phone**

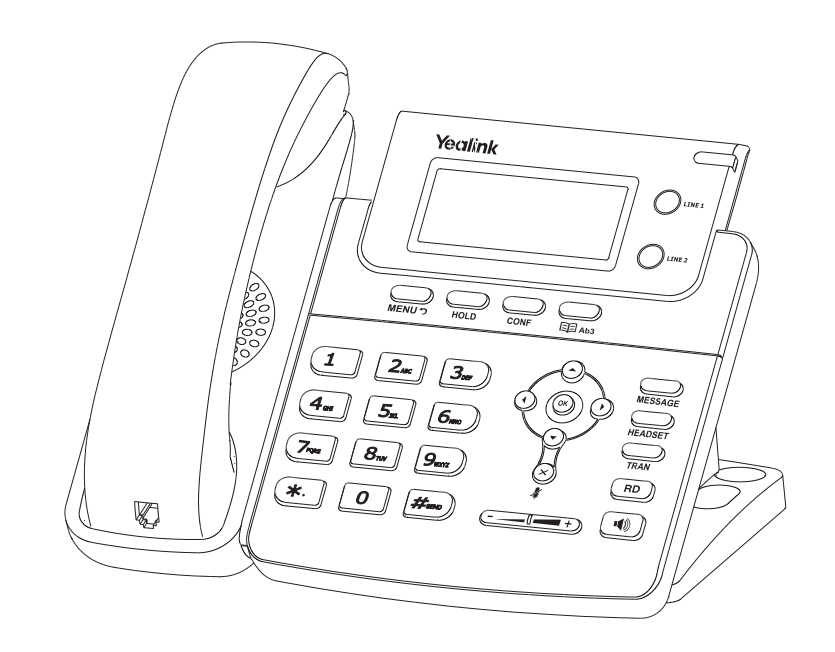

# **Quick Reference Guide**

www.yealink.com

Applies to firmware version 71 or later.

# **Basic Call Features**

# **Placing a Call**

**Using the handset:**

1. Pick up the handset.

2. Enter the number, and then press  $\left|\frac{H_{\text{iso}}}{H_{\text{iso}}}\right|$ 

**Using the speakerphone:**

1. With the handset on-hook, press  $\parallel$ 

2. Enter the number, and then press  $\sqrt{\frac{H_{\text{max}}}{H_{\text{max}}}}$ 

#### **Using the headset:**

1. With the headset connected, press  $\mathbb{Q}$  to activate the headset mode.

2. Enter the number, and then press  $\sqrt{\frac{d}{dt}}$ 

**Note:** During a call, you can alternate between headset, hands-free speakerphone and handset modes by pressing the **HEADSET** key or the **Speakerphone** key or picking up the handset. Headset mode requires a headset connected.

#### **Answering a Call**

**Using the handset:**

Pick up the handset.

**Using the speakerphone:**

#### Press  $\lceil \cdot \cdot \cdot \rceil$

**Using the headset:**

Press<sup>(</sup>

**Note:** You can ignore an incoming call by pressing the **X** key.

# **Ending a Call**

**Using the handset:**

Hang up the handset or press  $\square$ 

```
Using the speakerphone:
```

```
Press \boxed{\bullet} or \boxed{\bullet}.
```
**Using the headset:**

 $Press$ 

# **Redial**

- Press  $(\overline{R_{\text{BD}}})$  to enter the **Placed Calls** list, press  $(\widehat{R})$  or  $(\widehat{R})$  to select the desired entry, and then press  $\left(\overline{\mathsf{RD}}\right)$  or  $\left[\overline{\mathsf{H}_{\mathsf{SDO}}}\right)$ .
- Press  $(\overline{p})$  twice when the phone is idle to dial the last dialed number.

# **Call Mute and Un-mute**

- Press  $(\times)$  to mute the microphone during a call.
- Press  $(\times)$  again to un-mute the call.

# **Call Hold and Resume**

#### **To place a call on hold:**

Press during an active call.

**To resume the call, do one of the following:**

If there is only one call on hold, press  $\mathbb{Q}$ .

If there is more than one call on hold, press  $\widehat{(\cdot)}$  or  $\widehat{(\cdot)}$  to select the desired call, and then press  $\bigcirc$ 

# **Call Transfer**

You can transfer a call in the following ways:

#### **Blind Transfer**

- 1. Press  $\Box$  during a call. The call is placed on hold.
- 2. Enter the number you want to transfer to.
- 3. Press $\Box$

#### **Semi-Attended Transfer**

- 1. Press  $\Box$  during a call. The call is placed on hold.
- 2. Enter the number you want to transfer to, and then press  $\sqrt{\frac{H_{\text{max}}}{H_{\text{max}}}}$
- 3. Press  $\Box$  when you hear the ring-back tone.

#### **Attended Transfer**

- 1. Press  $\bigcirc$  during a call. The call is placed on hold.
- 2. Enter the number you want to transfer to, and then press  $\sqrt{\frac{H_{\text{max}}}{H_{\text{max}}}}$
- 3. Press  $\mathcal{Q}$  when the second party answers.

#### **Call Forward**

#### **To enable call forward:**

- 1. Press when the phone is idle, and then select **Features**->**Call Forward.**
- 2. Select the desired forward type:

**Always ----** Incoming calls are forwarded unconditionally.

**Busy ----** Incoming calls are forwarded if the phone is busy.

**No Answer ----** Incoming calls are forwarded if not answered after a period time.

- 3. Enter the number you want to forward to. For **No Answer,** press  $\overrightarrow{A}$  or  $\overrightarrow{F}$  to select the ring time to wait before forwarding.
- 4. Press  $\overline{(\alpha)}$  to accept the change.

#### **Call Conference**

- 1. Press  $\bigcirc$  during an active call. The call is placed on hold.
- 2. Enter the number of the second party, and then press  $\boxed{\scriptstyle \#_{\scriptscriptstyle \sf I\!m\!e\!m}}$
- 3. Press  $\bigcirc$  again when the second party answers. All parties are now joined in the conference.
- 4. Press the **Cancel** soft key to disconnect all parties.

# **Speed Dial**

#### **To configure a speed dial key:**

- 1. Press when the phone is idle, and then select **Features**->**DSS Keys.**
- 2. Select the desired line key, and then press  $\left(\alpha\right)$
- 3. Select **Speed Dial** from the **Type** field, select the desired line from the **Account ID** field, and enter the number in the **Value** field.
- 4. Press  $(\alpha k)$  to accept the change.

#### **To use the speed dial key:**

Press the speed dial key to dial out the preset number.